$\vert$  DP471B-P.AHUNLLK\_SER\_MFL6#F75EE 2/25/09 8:20 PM Page 1

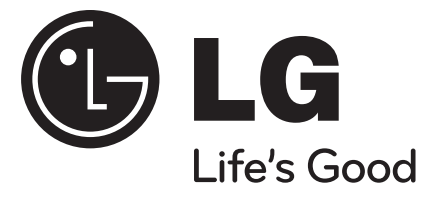

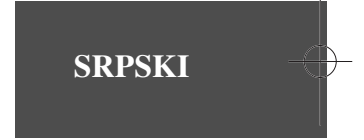

## **DP471B**

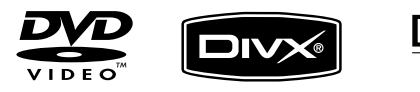

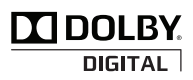

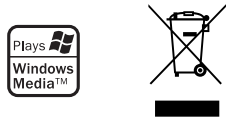

P/NO : MFL61969606

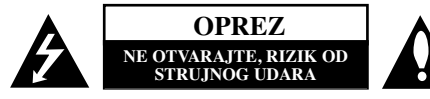

**OPREZ:** DA BISTE SMANJILI RIZIK OD STRUJNOG UDARA, NEMOJTE DA UKLANJATE POKLOPAC (ILI ZADNJU STRANU) OVOG UREĐAJA. UNUTRA NEMA DELOVA KOJE SAM KORISNIK MOŽE DA POPRAVL-JA. ZA POPRAVKE SE OBRATITE KVALIFIKOVANOMOSOBLJU SERVISA.

Simbol munje unutar jednakostraničnog trougla upozorava korisnika na prisustvo opasnog neizolovanog napona unutar proizvoda koji može biti dovoljan da stvori rizik od strujnog udara.

Uzvičnik unutar jednakostraničnog trougla upozorava korisnika na važne instrukcije o radu i održavanju (servisiranju) koje se mogu naći u uputstvu koje prati uređaj

**UPOZORENJE:** DA BISTE SPREČILI POJAVU POŽARA

ILI STRUJNI UDAR, NE IZLAŽITE OVAJ UREĐAJ KIŠI ILI VLAGI.

**UPOZORENJE:** Nemojte instalirati ovu opremu u nekom skučenom prostoru kao što su na primer police za knjige ili u nekim sličnim elementima.

**OPREZ:** Nemojte da blokirate otvore za ventilaciju. Instalirajte prema uputstvima datim od strane proizvođača. Slotovi i otvori na kućištu postoje zbog ventilacije da bi se omogućio pouzdani rad uređaja i da bi se zaštitio od pregrevanja. Otvori ne treba nikada da se blokiraju postavljanjem uređaja na krevet, kauč, tepih ili ostale slične površine. Uređaj ne treba da se stavlja u ormane ili ugradne police sve dok se ne obezbedi pravilna ventilacija ili dok se ne ispune svi zahtevi prema instrukcijama proizvođača.

#### UPOZORENJE: Ovaj uređaj koristi laserski sistem. Da

biste osigurali pravilnu upotrebu ovog proizvoda, molimo vas da pažljivo pročitate ovo uputstvo za upotrebu i da ga čuvate ako zatreba. Za održavanje uređaja, kontaktirajte

**2**

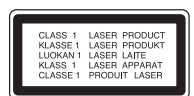

ovlašćeni servis centar. Korišćenje upravljača, regulatora ili

postupaka sa performansama drugačijim od onih koje su ovde opisane mogu dovesti do opasnog izlaganja radijaciji. Da biste sprečili direktno izlaganje laserskim zracima, ne pokušavajte da otvarate kućište. Ako se ono otvori onda se izlažete opasnoj radijaciji lasera. NE GLEDAJTE DIREKTNO U LASERSKI ZRAK.

**UPOZORENJE:** Aparat ne treba da se izlaže vodi (kapanju ili prskanju), a ne treba ni da se na njega postavljaju predmeti sa vodom, kao što su vaze.

#### **OPREZ**

•

- Ventilacija ne treba da se ometa pokrivanjem otvora za ventilaciju predmetima kao što su novine, stolnjaci, zavese itd.
- Na aparat ne treba da se stavljaju izvori otvorenog plamena, kao što su na primer sveće.
- • Iskorišćene baterije treba da se odlažu bezbedno i ne smeju da se pale. Treba da vodite računa o svojoj okolini u vezi odlaganja baterija.
- Aparat koristite samo u predelima sa tropskom ili umerenom klimom.
- Prekomeran zvučni pritisak sa slušalica za uši ili onih na glavi može da dovede do gubitka sluha.
- Baterije ne treba da se izlažu ekstremnoj temperaturi kao što su na primer direktno sunce, vatra ili slično.
- Zbog vaše sigurnosti nemojte da vadite baterije koje su ugrađene u uređaj.
- Ako treba da zamenite baterije, odnesite uređaj u najbliži ovlašćeni LG Electronics servis ili do ovlašćenog distributera za pomoć u vezi toga.

#### **UPOZORENJE koje se odnosi na električni kabl Za većinu ureœaja se preporučuje da se povežu prema električnom kolu koje im je namenjeno;**

tj. jedna utičnica treba da napaja samo taj uređaj i da nema dodatnih priključaka ili kola koja se granaju. Da biste bili sigurni u vezi ovoga, proverite na strani sa specifikacijama u ovom uputstvu za rukovanje. Ne preopterećujte zidne utičnice. Preopterećene, rasklimane ili oštećene utičnice, produžni nastavci, iskrzani električni kablovi, oštećene ili naprsle izolacije i slična oštećenja su opasni. Bilo koje od ovih stanja može dovesti do električnog udara ili požara. Zato povremeno proverite kabl vašeg uređaja, i ako njegov izgled

ukazuje na oštećenje ili popuštanje u smislu kvaliteta, isključite ga, i nemojte koristiti uređaj, a kabl neka vam zameni ovlašćeni servis centar.

Zaštitite električni kabl od fizičkog ili mehaničkog lošeg postupanja sa njim, kao što su: uvrtanje, uvijanje, priklještenje, zatvaranje vrata preko njega ili gaženja po njemu. Obratite posebnu pažnju na priključke, utičnice na zidu i mesto gde kabl izlazi iz uređaja. Da biste isključili uređaj sa napajanja, izvucite utikač iz utičnice. Kada instalirate uređaj, obezbedite da je priključak lako dostupan.

#### **Odlaganje vašeg starog ureœaja**

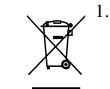

1. Kada se na uređaju nalazi ovaj simbol sa precrtanom kantom za đubre, to onda znači da proizvod podleže evropskim smernicama European Directive 2002/96/EC.

- 2. Svi električni i elektronski proizvodi treba da se odlažu posebno od gradskog smeća, na mestima koja su označena od strane države ili lokalnih vlasti.
- 3. Pravilno odlaganje vaših starih uređaja će pomoći sprečavanju eventualnih negativnih posledica na okolinu i ljudsko zdravl-
- je. 4. Za detaljnije informacije o odlaganju starih uređaja, molimo vas da kontaktirate vaše gradske vlasti, komunalnu službu ili prodavnicu u kojoj ste kupili svoj uređaj.

**Ovaj ureœaj je proizveden u skladu sa EMC**  $\epsilon$ **direktivom 2004/108/EC idirektivom niskog napona 2006/95/EC.**

> Predstavnik za Evropu: LG Electronics Service Europe B.V. Veluwezoom 15, 1327 AE Almere, The Netherlands (Tel : +31–036–547–8940)

#### DP471B-P.AHUNLLK\_SER\_MFL6#F75EE 2/25/09 8:20 PM Page 3

**Sadržaj**

s-

te

od

ći

a-

s

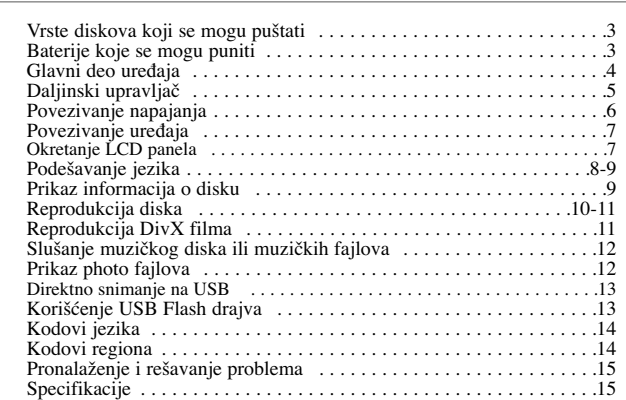

## **Vrste diskova koji se mogu puštati**

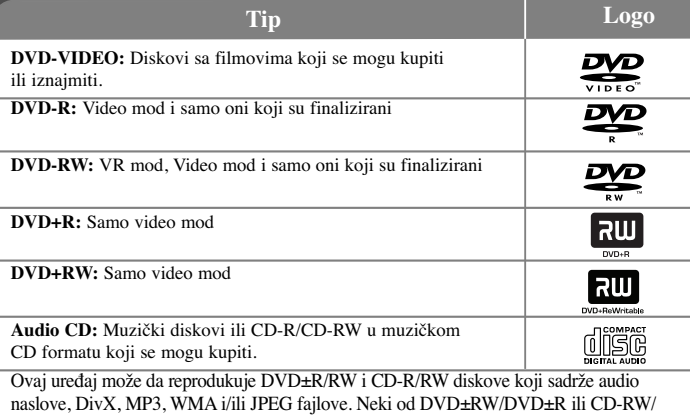

CD-R diskova ne mogu da se reprodukuju na ovom uređaju usled uslova kvaliteta snimanja, fizičkih uslova na disku, ili karakteristika uređaja za snimanje i autorskog softvera.

**Proizvedeno pod licencom kompanije Dolby Laboratories. Dolby i dvostruki D simbol su registrovane trgovačke marke kompanije Dolby Laboratories.**

**''DVD Logo'' je registrovana trgovačka marka korporacije za licenciranje DVD formata i logotipa (DVD Format/Logo Licensing Corporation).**

#### **O simbolu na displeju**

 $\overline{\text{Simbol}}$  "  $\leq$  " se može pojaviti na displeju na vašem TV ekranu za vreme rada i pokazuje da funkcija objašnjena u ovom uputstvu nije dostupna na tom specifičnom disku.

#### **Regionalni kodovi**

Ovaj ureœaj ima regionalni kod kao što je odštampano na poleœini. Na njemu mogu da se puštaju samo DVD diskovi koji imaju istu oznaku ili oznaku «ALL».

- Većina DVD diskova ima globus sa jednim ili više brojeva jasno vidljivim na omotu. Ovaj broj mora da bude isti kao regionalni kod vašeg uređaja, inače nećete moći emitovati taj disk.
- Ako pokušate da emitujete DVD sa različitim regionalnim kodom od onog koji ima vaš plejer, na TV ekranu se pojavljuje poruka da proverite kod regiona «Check Regional Code».

#### **Autorska prava**

Zakonom je zabranjeno kopirati, emitovati, prikazivati, emitovati preko kablovske televizije, prikazivati javno ili iznajmljivati bez dozvole materijal zaštićen autorskim pravima. Ovaj proizvod karakteriše funkcija zaštite autorskih prava koju je razvio Macrovision. Signali zaštite autorskih prava su snimljeni na nekim diskovima. Kada snimate ili emitujete ove diskove, pojaviće se smetnje u slici. Ovaj proizvod ima ugrađenu tehnologiju zaštite autorskih prava zaštićene američkim patentima i drugim pravima na intelektualnu svojinu. Korišćenje ove tehnologije zaštite autorskih prava mora biti odobreno od strane korporacije Macrovision i namenjeno je samo za kućnu i drugu ograničenu upotrebu, ukoliko nije drugačije odobreno od strane te korporacije. Obrnuti inženjering ili rastavljanje je zabranjeno.

## **Baterije koje se mogu puniti**

- Unutrašnja baterija za višekratnu upotrebu vam daje mogućnost da nosite uređaj sa sobom i da gledate fotografije i bez povezivanja uređaja kablijem.
- Unutrašnja baterija će početi da se puni samo kada je naizmenični ispravljač (AC adapter) uključen u utičnicu
- Trajanje baterije: približno 2 sata i 30 minuta. Trajanje baterije varira zavisno od stanja baterije, radnog statusa i uslova okoline, i maksimalno moguće vreme rada iznosi do 3 sata.
- Indikator baterije je crvene boje za vreme punjenja baterije. Kada se završi punjenje, indikator će se isključiti.
- Kada je preostalo vreme baterije manje od nekoliko sekundi, na ekranu će se pojaviti "<u>∧</u> Check battery".

#### **Vreme punjenja baterije**

- Mod brzog punjenja baterije Fast Battery Charge Mode (kada je prekidač postavljen u isključeno stanje OFF): Manie od 3 sati.
- Mod sporijeg punjenja baterije Slow Battery Charge Mode (kada je prekidač postavljen u uključeno stanje ON): Više od 8 sati.

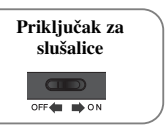

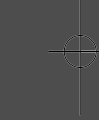

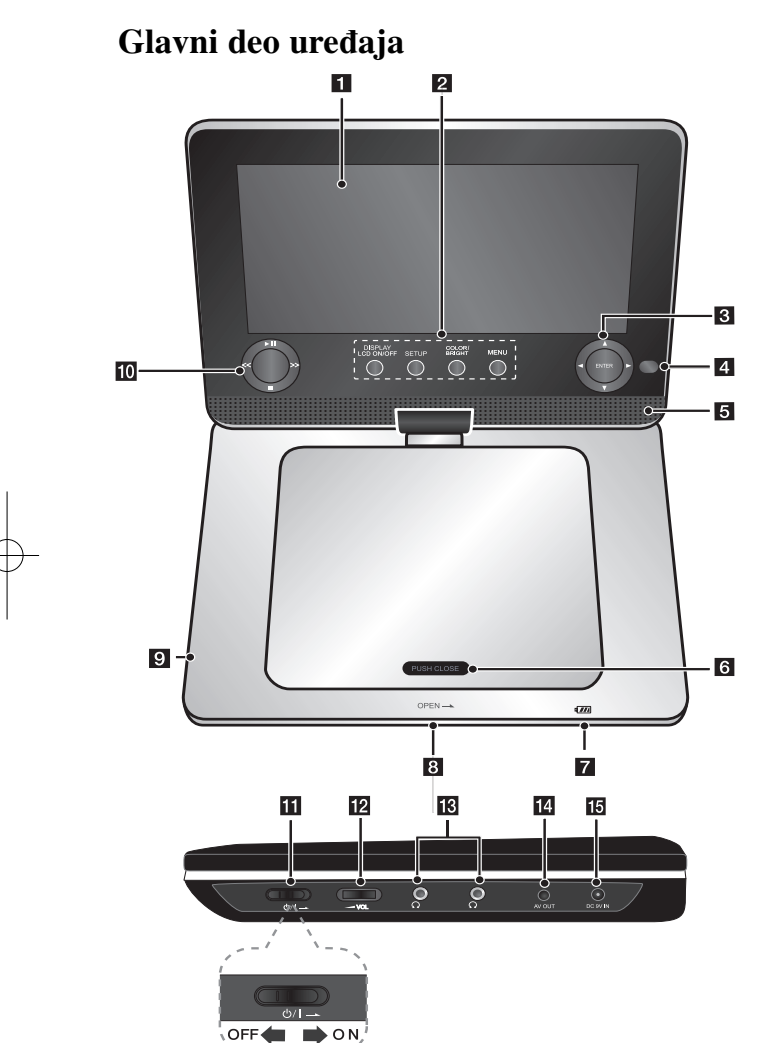

**4**

#### **a** LCD ekran **2** Dugmad za funkcije • **DISPLAY**

 **LCD ON/OFF:** Otvara displej na ekranu. Da biste isključili LCD, pritisnite i zadržite DISPLAY oko 2 sekunde, a da biste ponovo uključili LCD, pritisnite ponovo DISPLAY. • **SETUP:** Pristupa meniju za

- podešavanje ili ga uklanja. • **COLOR/BRIGHT\*:** Prikazuje meni Brightness or Color (osvetljenje i boje)
- za LCD displej. • **MENU:** Pristupa meniju na DVD disku.
- **\*** Da biste podesili boju ili osvetljenost LCD displeja, pritiskajte COLOR/BRIGHT na glavnom delu uređaja da bi se pojavio meni Brightness or Color, a zatim koristite dugmad  $\blacktriangleleft$  /  $\blacktriangleright$  da biste postavili vrednosti. Pritisnite **ENTER** da biste potvrdili to što ste podesili.

#### **k** Dugmad za kontrolu menija

- $\blacktriangle \blacktriangleright \blacktriangle \blacktriangleright$  (levo/desno/gore/dole): Selektuju neku od stavki iz menija.
- **ENTER:** Potvrđuje ono što je selektovano u meniju.
- d **Senzor za daljinski upravljač:** Usmerite daljinski upravljač na ovaj senzor.Da biste mogli da koristite daljinski upravljač, nemojte da savijate LCD panel nadole.

#### e **Zvučnici**

- f **Poklopac diska**
- g **Punjač baterije i indikator napajanja** • Tokom punjenja baterije indikator svetli crveno i isključiće se kada se punjenje završi. (Pogledajte na strani 3 za detalje.)
	- Indikator prelazi u zelenu boju kada se ure\_aj uključi.

#### **B** OPEN: Otvara poklopac diska. **9** USB Port: Ovde priključite USB flash drajv.

- **i** Dugmad za kontrolu reprodukcije
	- $\blacktriangleright$  **(Play)/ II (Pause):** Započinje plejbek. Privremeno pauzira reprodukciju, a ako želite da izađete iz moda pauze, pritisnite to dugme ponovo.
	- **II** (Stop): Zaustavlja reprodukciju. • **<< (Skip):** Pretraga unazad\* ili
	- povratak na početak tekućeg poglavlja ili trake, ili povratak na prethodno poglavlje ili traku.
	- **>> (Skip):** Pretraga unapred\* ili prelazak na sledeće poglavlje ili traku.
	- \* Pritisnite i zadržite dugme oko dve sekunde.
- k 1/[ **(Prekidač):** Uključuje i isključuje uređaj (ON i OFF). Napomena: Da bi radio uređaj, potrebno je da prekidač bude postavljen na ON.
- **12**  $\blacktriangle$  **VOL** (**Jačina zvuka**): Za podešavanje jačine zvuka ugrađenih zvučnika i slušalica.
- **(B)** (Priključak za slušalice): Ovde uključite sluša.
- **14** AV OUT: Povežite na TV sa video i audio ulazima.
- **IS DC 9V IN:** Ovde priključite naizmenični AC adapter ili ispravljač automobila.

**PASA**do

 $\mathbf I$ **N**u $\mathbf{I}$ 

## **Daljinski upravljač**

a

**Napomena:** Da bi ovaj uređaj radio preko daljinskog upravljača, potrebno je da prekidač bude postavljen na ON . (pogledajte o tome na str. 4)

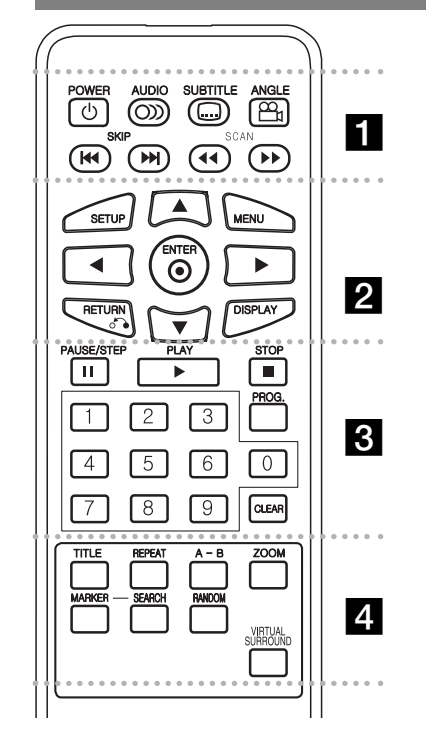

. . . . . . . **.** . . . . . . **POWER** ( $\circ$ ): Uključuje i isključuje uređaj (ON i OFF).

**AUDIO ( ):** Bira audio jezik ili kanal. **SUBTITLE**  $(\Box)$ : Bira jezik za titl. **ANGLE ( ):** Bira ugao DVD kamere ako je

dostupan.

**SKIP (**.**/** >**):** Prelazak na sledeće ili prethodno poglavlje/traku.

**SCAN** ( $\blacktriangleleft$  / $\blacktriangleright$ ): Pretraga unazad/unapred.

. . . . . . . **2** . . . . . . . **SETUP:** Pristupa meniju za podešavanje ili ga uklanja. **MENU:** Pristupa meniju na DVD disku.

**AV < ►:** Za kretanie kroz meni.

**ENTER (⊙**): Potvrđuje selekciju u meniju.

**RETURN (**O**):** Pritisnite da biste se vratili unazad u meniju ili da biste izašli iz menija.

**DISPLAY:** Pristupa displeju na ekranu.

. . . . . . 8 . . . . . . **PAUSE/STEP (**X**):** Privremeno pauzira reprodukciju / pritiskajte više puta za reprodukciju kadar po kadar.

**PLAY** ( $\blacktriangleright$ ): Započinje reprodukciju.

**STOP Ⅰ**: Zaustavlja reprodukciju.

**Numerisana dugmad:** Selektuje numerisane opcije iz menija.

**PROG.:** Ulaz u mod za unošenje programa.

**CLEAR :** Briše broj trake sa programske liste ili oznaku (marker) sa menija Marker Search.

#### - - - - - - - d - - - - - - -

**TITLE :** Pristup meniju naslova diska.

**REPEAT :** Ponavlja poglavlje, traku, naslov ili sve.

**A-B :** Ponavljanje nekog dela.

**ZOOM :** Uvećava video sliku.

**MARKER :** Markira bilo koje mesto za vreme reprodukcije.

**SEARCH :** Prikazuje meni [Marker Search]. **RANDOM:** Trake se reprodukuju prema slučajnom redosledu.

**VIRTUAL SURROUND:** Pritiskajte da biste dobili različite zvučne efekte. (Pogledajte na strani 11).

#### **Postavljanje baterije u daljinski upravljač**

Zahvatite okvir držača baterije, a zatim povucite pokretni poklopac da biste izvukli držač baterije. Namestite bateriju sa + oznakom u istom pravcu kao što je na držaču baterije. Namestite držač sa baterijom u daljinski upravljač i proverite da li je do kraja gurnut.

- U daljinskom upravljaču treba da se koriste mikro litijumske baterije od 3V kao što su CR. 2025 ili ekvivalentne.
- Postupajte sa baterijom u skladu sa lokalnim zakonima. Ne izlažite je vatri.

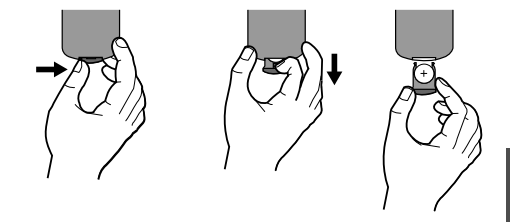

#### **Upozorenje za litijumske baterije koje se mogu menjati**

- Postoji opasnost od eksplozije ako se baterija nepravilno menja.
- Menjajte samo istom vrstom baterija.
- Važi dodatno upozorenje ako sami korisnici menjaju bateriju.uređaj, može

**Upozorenje:** Ako se nasilno postupa sa baterijom koja se koristi za ovaj ureoeaj, onda može doći do opasnosti od opekotina ili delovanja hemikalija. Nemojte da je dopunjavate, otvarate, spaljujete ili da je izlažete temperaturi iznad 100°C (212°F). Bateriju menjajte samo sa Panasonikovom baterijom Matsushita Elec. Ind. Co., Ltd., pod brojem CR. 2025. Upotreba drugih baterija može predstavljati rizik od vatre ili eksplozije. Bacite upotrebljenu bateriju. Čuvajte baterije od dece. Ne otvarajte ih i ne izlažite ih vatri.

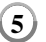

## **Povezivanje napajanja**

### **Priključivanje ispravljača**

Priključite dostavljeni ispravljač (AC adapter) od uređaja do utičnice.

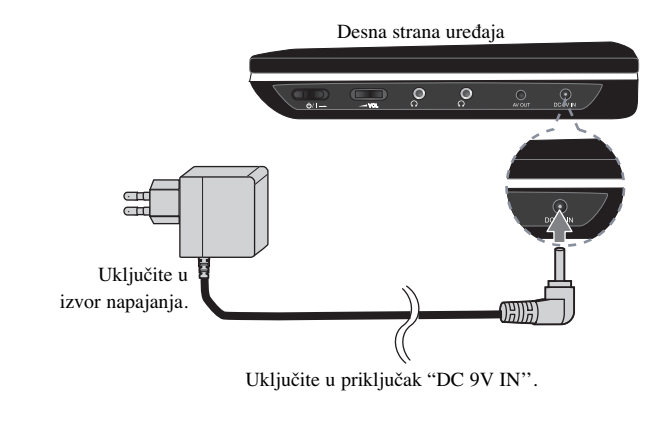

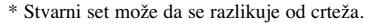

#### **AC adapter (Ispravljač)**

- Ovaj AC adapter radi na 100-240V ~ 0.5A 50/60Hz.
- Kontaktirajte nekog distributera električnih delova za pomoć pri izboru odgovarajućeg priključka naizmeničnog adaptera (ispravljača) ili seta naizmeničnog kabla.
- Proizvoœač I-MAG ELECTRONICS(DONG GUAN) CO., LTD

#### **Povežite ispravljač za automobil**

Ovaj uređaj i njegov ispravljač za automobil su projektovani za vozila koja imaju 8.5-15 volti, negativno uzemljenih električnih sistema. To je standard većine vozila. Ako vaše vozilo ima drugačiji tip električnog sistema, onda se jednosmerni sistem napajanja (DC) ne može koristiti.

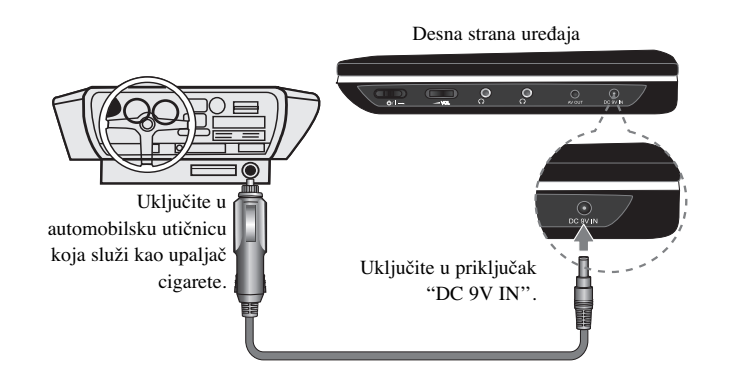

 $\mathbf{I}$ 

**A** PT

#### **Ispravljač za automobil**

- Ovaj ispravljač za automobil radi na jednosmernu struju DC 8.5-15V.
- Kontaktirajte nekog distributera električnih delova za pomoć pri izboru odgovarajućeg ispravljača za automobil.
- Proizvoœač GRAND POWER ELECTRONIC TECHNOLOGY (SHENZHEN) CO., LTD.

#### **Oprez**

- Da biste sprečili električni udar i moguće oštećenje ureœaja ili vozila, uvek prvo isključite ispravljač iz priključka koji služi kao upaljač za cigarete pre nego što iskliučite uređai.
- Ispravljač za automobil koristi osigurač za zaštitu od 1.5A i 250V.
- Kada se startuje mašina, isključite ispravljač iz priključka koji služi kao upaljač za cigarete.
- Nemojte da koristite ureœaj kada vam je akumulator ispražnjen. Vršna struja sa generatora automobila može dovesti do toga da jednosmerni DC osigurač pregori.
- Ako napon napajanja vozila padne za približno 10 volti, onda se može desiti da vaš uređaj ne radi ispravno.
- Nemojte ostavljati uređaj na mestima gde temperatura prelazi  $70^{\circ}$ C (158 $^{\circ}$ F) jer se uređaj može pokvariti.

Tu se misli na primer:

- Na unutrašnjost automobila kada su prozori zatvoreni, a ureœaj izložen direktnom suncu.
- Blizu grejnih tela.

## **Povezivanje ureœaja**

#### **Audio i video konekcije na vaš TV**

 $\blacksquare$ 

Povežite AV OUT priključak uređaja sa odgovarajućim ulaznim priključcima na vašem TV-u kao što je dole prikazano.

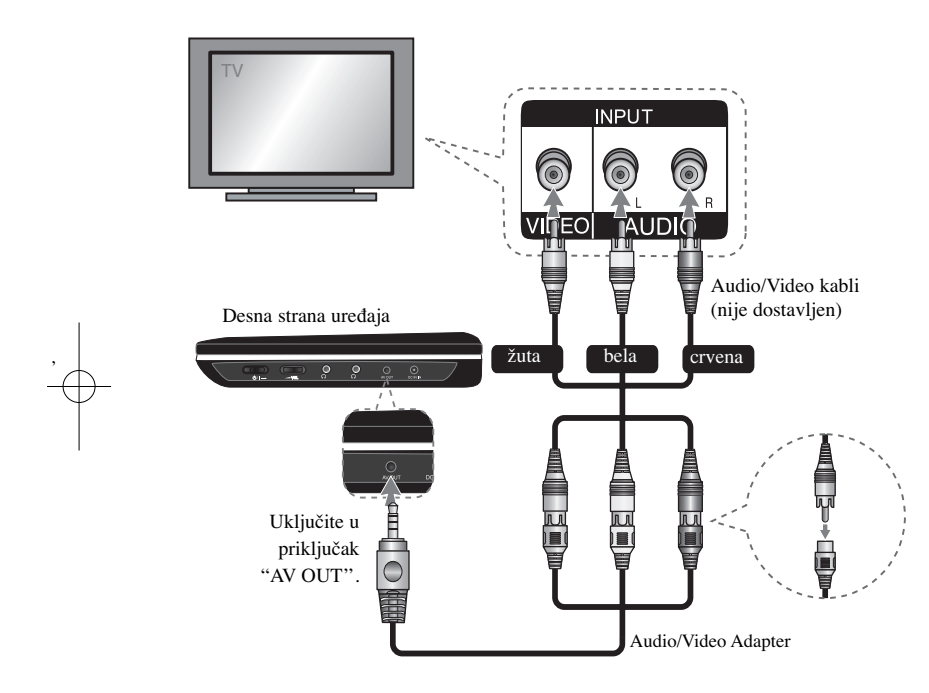

## **Okretanje LCD panela**

Možete da okrećete LCD panel uređaja u smeru kretanja kazaljke na satu i to maksimalno do 180 stepeni. Sa uređajem možete raditi i ako ga okrenete za 180 stepeni i preklopite.

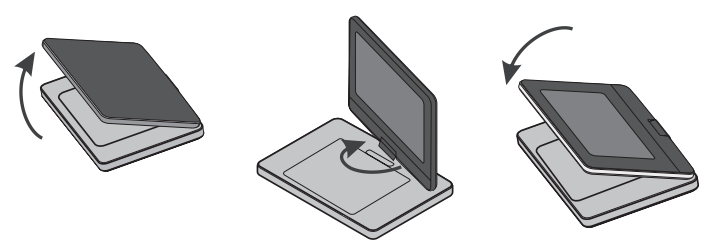

Da biste okrenuli LCD panel, postavite uređaj na stabilnu i ravnu površinu kao što je na primer sto. Otvorite ga i podignite LCD panel u vertikalan položaj. Okrenite lagano LCD panel u smeru kretanja kazaljke na satu za 180 stepeni. Ako je potrebno, preklopite LCD panel posle okretanja.

Da biste vratili LCD panel u njegov originalan položaj, otvorite ga u vertikalan položaj. Okrenite ga lagano u smeru suprotnom od smera kretanja kazaljke na satu za 180 stepeni.

• Kada završite sa korišćenjem ureœaja, vratite LCD panel u njegov originalan položaj.

**7**

• Nemojte ostavljati LCD panel da stoji sa otvorenom stranom nagore, jer iznenadni udari mogu da ga oštete.

## **Podešavanje jezika**

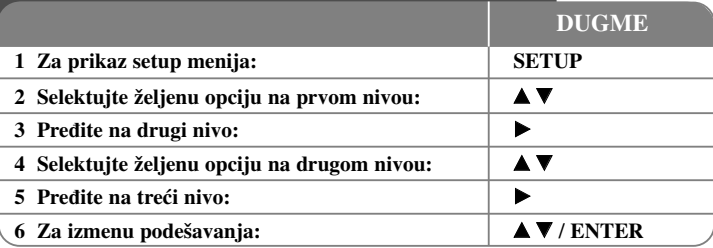

## **Podešavanje jezika - ostale mogućnosti**

#### **Kada uključite ureœaj po prvi put (opciono)**

Meni za izbor jezika će se pojaviti kada po prvi put uključite uređaj. Morate da odaberete neki od jezika da biste uopšte koristili uređaj. Koristite  $\blacktriangle \blacktriangledown \blacktriangleleft \blacktriangleright$  da biste odabrali jezik, a zatim pritisnite **ENTER** i pojaviće se meni za potvrdu. Koristite < da biste selektovali [ENTER], a zatim pritisnite **ENTER**.

#### **Podešavanje jezika**

**Menu Language –** Izaberite jezik za Setup meni i displej na ekranu.

**Disc Audio/Subtitle/Menu –** Izaberite jezik za Disc Audio/Subtitle/Menu [Original]: Odnosi se na originalni jezik na kome je disk snimljen. [Other]: Da biste odabrali neki drugi jezik, pritiskajte numerisanu dugmad, a zatim i **ENTER** da biste uneli odgovarajući 4-cifreni digitalni broj prema kodnoj listi jezika (vidite stranu 14). Ako napravite grešku prilikom unošenja brojeva, pritisnite **CLEAR** da biste ih obrisali i ispravite to. [Off] (za Disc Subtitle): Isključuje titl.

#### **Podešavanje displej prikaza**

**TV Aspect –** Odaberite koji ćete aspekt ekrana koristiti zavisno od oblika vašeg TV ekrana.

[4:3]: Selektujte kada je priključen TV sa standardnim odnosom stranica ekrana (4:3). [16:9]: Selektujte kada je priključen TV sa širim prikazom ekrana (16:9).

**OR**Vd **D**za $\Gamma$  PS

**Display Mode –** Ako ste odabrali 4:3, biće potrebno da definišete kako želite da se na vašem TV-u prikažu programi i filmovi sa širokim prikazom ekrana.

[LetterBox]: Ovaj mod prikazuje široku sliku sa crnim trakama na vrhu i u dnu ekrana.

[Panscan]: Ovaj mod ispunjava slikom ceo 4:3 ekran, isecajući sliku tamo gde je to neophodno.

#### **Audio podešavanja**

**DRC (Dynamic Range Control - Kontrola dinamičkog opsega)** – Čini zvuk jasnijim i kada se jačina zvuka utiša (važi samo za Dolby Digital). Postavite na [On] da biste imali ovaj efekat.

**Vocal –** Postavite Vocal na On samo kada je pušten višekanalni karaoke DVD. Karaoke kanali na disku se miksuju u normalan stereo zvuk.

#### **Podešavanje zaključavanja**

Da biste koristili opcije zaključavanja morate da postavite opciju [Area Code]. Selektujte opciju [Area Code], a zatim pritisnite  $\blacktriangleright$ . Unesite 4-cifrenu šifru, a zatim pritisnite **ENTER**. Unesite je još jednom i pritisnite **ENTER** da potvrdite.

Ako napravite grešku prilikom unošenja brojeva, pritisnite **CLEAR** da biste to ispravili. Ako zaboravite šifru, vi možete da je resetujete. Prvo, izvadite disk iz uređaja. Prikažite setup meni, a zatim unesite 6-cifreni broj "210499'' i šifra će biti obrisana.

**Rating -** Selektuje nivo ocenjivanja. Što je niži nivo, ocena je stroža. Selektujte [Unlock] da biste deaktivirali ocenu.

Password - Prvo izvadite disk iz uređaja.

[New]: Unesite novu 4-cifrenu šifru pomoću numerisanih dugmadi, a zatim pritisnite **ENTER**. Unesite šifru ponovo da biste je potvrdili.

[Change]: Unesite novu šifru dvaput posle unošenja tekuće šifre.

**Area Code -** Selektujte kod za geografsku oblast kao nivo ocene reprodukcije. To određuje od kog regiona se koriste standardi za ocenu DVD diskova, kontrolisanih od strane funkcije parental lock (vidite stranu 14).

#### **Ostala podešavanja**

.

 $\overline{1}$ 

e

i.e

e

**REC Bitrate -** Možete da odaberete protok bita (bit rate) za direktno snimanje na USB. Veći protok bita vam pruža bolji kvalitet zvuka, ali zahteva više prostora na USB Flash drajvu. U vezi direktnog snimanja na USB, pogledajte stranu 13.

DivX(R) VOD - Mi vam obezbeđujemo DivX® VOD (Video On Demand - Video na zahtev) registracioni kod koji vam omogućava da iznajmite ili kupite video baziran na DivX® VOD usluzi. Za više informacija, pogledajte sajt www.divx.com/vod. Pritisnite **ENTER** kada je osvetljena ikonica [Select] i pojaviće se registracioni kod. Svi preuzeti video snimci sa DivX® VOD mogu se puštati samo na ovom uređaju.

## **Prikaz informacija o disku**

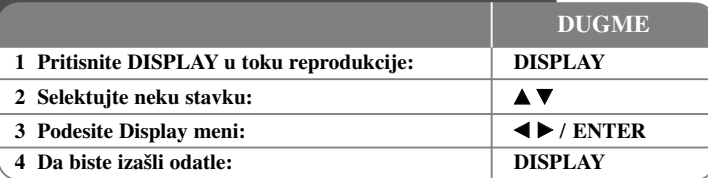

## **Prikaz informacija o disku - ostale mogućnosti**

Možete da selektujete bilo koju stavku pritiskom na  $\blacktriangle$  i da promenite ili selektujete nešto što treba da podesite pritiskom na  $\blacktriangleleft$  ili korišćenjem numerisanih dugmadi (0-9).

**(2) + 1/5** Redni broj tekućeg naslova / Ukupan broj naslova

- Redni broj tekućeg poglavlja / Ukupan broj poglavlja 0:13:45 Proteklo vreme reprodukcije
- $\frac{1}{3}$  D<sub>C</sub> P<sub>3</sub>/2, 1CH Odabrani audio jezik ili kanal
- **OFF** Odabrani titl

蟹

Odabrani ugao / Ukupan broj uglova  $1/1$ 

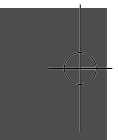

#### **Prikaz informacija o disku - šta još možete učiniti**

Odeljak čiji naslov ima jedan od sledećih simbola odnosi se samo na disk ili fajl predstavljen tim simbolom.

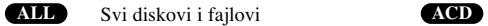

- D DVD i finalizirani DVD±R/RW **MP3** MP3 fajlovi **DivXDVD**
- DivX fajlovi **WMA** WMA fajlovi

Audio diskovi

## **Reprodukcija diska**

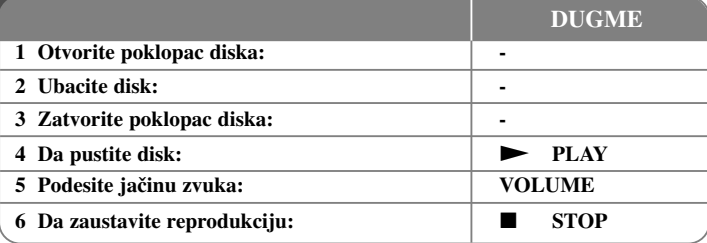

## **Reprodukcija diska - ostale mogućnosti**

#### **Zaustavljanje reprodukcije**

Pritisnite **STOP (** $\blacksquare$ **)** u toku reprodukcije i uređaj snima zaustavno mesto zavisno od **vrste diska. Na ekranu se kratko pojavljuje "II■". Pritisnite <b>PLAY** (▶) da biste obnovili reprodukciju (od mesta scene). Ako ponovo pritisnete **STOP (**x**)** ili izvadite disk (na ekranu se pojavljuje " $\blacksquare$ "), uređaj će obrisati upamćeno mesto zaustavljanja. **(IIII =Obnavljanje mesta zaustavljanja, ■ =Kompletiranje zaustavljanja)** Mesto obnavljanja zaustavljanja može se obrisati kada se pritisne neko dugme (na primer: POWER, OPEN/CLOSE, itd.)

#### **Reprodukcija DVD-ja koji imaju meni DVD**

Danas većina DVD diskova ima menije koji se učitavaju pre reprodukcije filma. Kroz te menije možete da se krećete korišćenjem  $\blacktriangle \blacktriangledown \blacktriangle \blacktriangleright$  ili numerisanih dugmadi da biste naglasili neku od opcija. Pritisnite **ENTER** da biste selektovali to.

#### **Reprodukcija DVD VR diskova**

Na ovom uređaju mogu da se reprodukuju DVD-RW diskovi snimljeni u VR formatu (Video Recording). Kada ubacite neki DVD VR disk, pojavljuje se meni na ekranu. **Koristite ▲▼** da biste selektovali naslov, a zatim pritisnite **PLAY** (▶). Da biste prikazali meni DVD-VR diska, pritisnite **MENU** ili **TITLE**.

Neki od DVD-VR diskova su sa CPRM podacima sa DVD RECORDER-a. Uređaj ne podržava takvu vrstu diskova.

#### **Preskakanje sledećeg/prethodnog poglavlja/trake/fajla ALL**

Pritisnite **SKIP (**>**)** da biste prešli na sledeće poglavlja/trake/fajla. Pritisnite **SKIP (**.**)** da biste se vratili na početak tekućeg poglavlja/trake/fajla. Pritisnite dvaput **SKIP (**.**)** da biste se vratili korak nazad na prethodno poglavlja/trake/fajla.

#### **Pauza ALL**

**Pritisnite PAUSE/STEP <b>(II)** da biste napravili pauzu u toku reprodukcije. Pritisnite **PLAY** ( $\blacktriangleright$ ) da biste nastavili reprodukciju.

#### **Reprodukcija kadar po kadar (Frame-by-Frame playback) DVD DivX**

Pritiskajte više puta **PAUSE/STEP (**X**)** da biste imali reprodukciju kadar po kadar.

#### **Ponavljanje reprodukcije više puta ALL**

Pritiskajte **REPEAT** više puta da biste selektovali neku od stavki da bi se ona ponovila. Tekući naslov, poglavlje ili traka će se reprodukovati iznova. Da biste se vratili na normalnu reprodukciju, pritiskajte **REPEAT** da biste selektovali [Off].

**P**P**P** $\overline{p}$ **P**Tiksc**E**up **R**Up. nu**M**MJep. el  $^\intercal$ Sni**P**Om $\mathbf{k}$ **S** SPis**V**Uno $k_{\perp}$ C**K**Pfa

#### **Ubrzano premotavanje unapred ili unazad**

#### **DVD DivX ACD WMA MP3**

Pritisnite **SCAN (** $\blacktriangleleft$  ili  $\blacktriangleright$ ) da biste brzo premotali unapred ili unazad prilikom reprodukcije. Različite brzine reprodukcije možete postići pritiskanjem na

### $SCAN$  ( $\blacktriangleleft$  ili $\blacktriangleright$ ).

Pritisnite  $PLAY$   $(\blacktriangleright)$  da biste nastavili sa reprodukcijom normalnom brzinom. - DVD, DivX: 44444  $\epsilon$  4444  $\epsilon$  444  $\epsilon$  447  $\ell$  DD  $\rightarrow$  DDD  $\rightarrow$  DDDD  $\rightarrow$  DDDDD  $-$  ACD, WMA, MP3:  $\blacktriangleleft x$ 8  $\leftrightarrow$   $\blacktriangleleft x$ 4  $\leftrightarrow$   $\blacktriangleleft x$ 2 /  $\blacktriangleright \blacktriangleright x$ 2  $\rightarrow$   $\blacktriangleright \blacktriangleright x$ 4  $\rightarrow$   $\blacktriangleright \blacktriangleright x$ 8

#### **Ponavljanje odreœenog dela (A-B) DVD DivX ACD**

Pritisnite **A-B** na početku dela koji želite da se ponovi, a zatim i na kraju te sekcije. Taj deo koji ste označili će se kontinualno ponavljati.

Da biste se vratili na normalnu reprodukciju, pritisnite **A-B** da biste selektovali [Off].

#### **Izbor jezika titla DVD DivX**

U toku reprodukcije, pritiskajte više puta **SUBTITLE ( )** da biste selektovali željeni jezik za titl.

#### **Posmatranje iz različitog ugla DVD**

Ako se na ekranu na trenutak pojavi indikator ugla, onda možete da odaberete različite uglove kamere višestrukim pritiskanjem na **ANGLE ( )**.

#### **Da čujete različite audio opcije DVD DivX**

U toku reprodukcije, pritiskajte više puta **AUDIO** (O) da biste prelazili između različitih dostupnih audio jezika, kanala ili metoda kodiranja.

#### **Usporavanje reprodukcije DVD DivX**

Za vreme pauze, pritisnite  $SCAN$  ( $\blacktriangleright$ ) da biste usporili reprodukciju unapred. Da biste imali usporenu reprodukciju (slow motion), različite brzine reprodukcije možete menjati pritiskanjem na **SCAN** ( $\blacktriangleright$ ). Pritisnite **PLAY** ( $\blacktriangleright$ ) da biste nastavili sa reprodukcijom normalnom brzinom.

#### **Posmatranje uvećane video slike DVD DivX**

U toku reprodukcije ili pauze, pritiskajte **ZOOM** da biste selektovali mod zumiranja. Kroz zumiranu sliku možete da se krećete pomoću dugmadi  $\blacktriangle \blacktriangledown \blacktriangle \blacktriangleright$ . Pritisnite **CLEAR** da biste izašli odatle. (100% → 200% → 300% → 400% → 100%)

#### DP471B-P.AHUNLLK SER MFL6#F75EE 2/25/09 8:20 PM Page

**Prikaz menija naslova DVD**

Pritisnite **TITLE** da biste prikazali meni naslova diska, ako je on dostupan.

#### **Prikaz menija DVD diska DVD**

Pritisnite **MENU** da biste prikazali meni diska, ako je on dostupan.

#### **Početak reprodukcije u odreœeno vreme DVD DivX**

Traži se startno mesto unesenog koda vremena. Pritisnite **DISPLAY**, a zatim selektujte ikonicu sata. Unesite vreme, a zatim pritisnite **ENTER**. Na primer, da biste pronašli scenu udaljenu 1 sat, 10 minuta i 20 sekundi unesite "11020", a zatim pritisnite **ENTER**. Ako unesete pogrešan broj, pritisnite **CLEAR** da biste mogli ponovo da ga upišete.

#### **Reprodukcija prema slučajnom redosledu ACD WMA MP3**

U toku reprodukcije ili u stop modu, pritisnite **RANDOM** da biste imali reprodukciju prema slučajnom redosledu. Pritisnite ponovo **RANDOM** da biste se vratili na normalnu reprodukciju.

#### **Markiranje omiljene scene DVD DivX**

Možete da markirate neko mesto na disku da biste se vratili na to isto mesto. Jednostavno

pritisnite **MARKER** na željenom mestu. Ikonica markera će se kratko pojaviti na ekranu. Ponovite da biste postavili najviše do devet markera.

Možete takoœe da pozovete ili obrišete ta mesta. Pritisnite **SEARCH** i meni [Marker Search]. Koristite  $\triangleleft$  ili  $\triangleright$  da biste selektovali željeni marker sa menija, a zatim pritisnite **ENTER** da biste pozvali to mesto ili **CLEAR** da biste ga obrisali.

#### **Poslednje upamćena scena DVD ACD**

Ovaj uređaj pamti poslednju scenu sa diska koji je gledan. Poslednja scena ostaje u memoriji čak i kada izvadite disk iz plejera ili kada isključite uređaj. Ako ubacite disk koji ima tu memorisanu scenu, ta scena se automatski poziva.

#### **Screen Saver (Čuvar ekrana)**

Screen saver se pojavljuje ako ostavite uređaj u zaustavnom Stop modu oko pet minuta. Posle prikazivanja Screen Saver-a u trajanju od pet minuta, uređaj se automatski sam isključuje.

#### **Virtual Surround (Virtuelno okruženje zvuka)**

U virtuelnom okruženju zvuka možete uživati jednostavnim izborom jednog od prethodno programiranih zvučnih polja, zavisno od programa koji želite da slušate. Svaki put kada pritisnete **VIRTUAL SURROUND**, mod zvuka se menja na sledeći način:

#### Concert -> Hall -> Arena

#### **Kombinovani disk ili USB Flash Drive – DivX, MP3/WMA i JPEG**

Prilikom reprodukcije diska ili USB Flash drajva koji sadrže DivX, MP3/WMA i JPEG fajlove, vi onda možete da odaberete koji meni želite da prikažete pritiskom na **TITLE**.

## **Reprodukcija DivX filma**

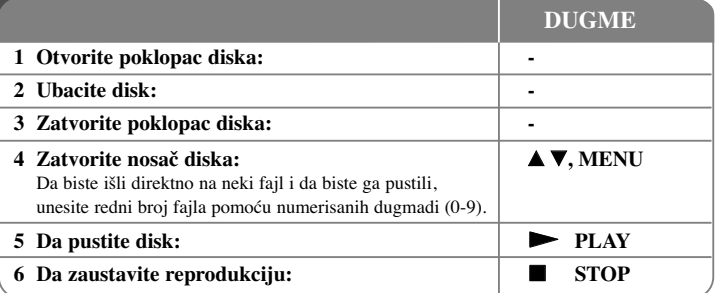

## **Reprodukcija DivX filma - ostale mogućnosti**

#### **Promena seta karaktera za ispravan prikaz DivX® titla**

U toku reprodukcije pritisnite i zadržite **SUBTITLE** oko 3 sekundi. Pojaviće se kod jezika. Pritiskajte  $\blacktriangleleft$   $\blacktriangleright$  da biste selektovali neki drugi jezički kod sve dok se ispravno ne prikaže titl, a zatim pritisnite **ENTER**.

### **Zahtevi DivX fajla**

Kompatibilnost DivX diskova sa ovim plejerom je ograničena na sledeći način:

- Moguće rezolucije: u granicama 720x576 piksela (širina x visina).
- Nazivi fajlova na DivX disku i titla mogu da imaju do 45 karaktera.
- Ekstenzije DivX fajlova: ".avi", ".mpg", ".mpeg".
- Mogući formati prevoda (titla) DivX diska: SubRip(.srt/.txt), SAMI(.smi), SubStation Alpha(.ssa/.txt), MicroDVD(.sub/.txt),VobSub(.sub) SubViewer 2.0(.sub/.txt), TMPlayer(.txt), DVD Subtitle System (.txt).
- Kodek formati koji se mogu puštati: "DIVX3.xx", "DIVX4.xx", "DIVX5.xx", "MP43", "3IVX"
- Samo plejbek funkcija je podržana sa DivX 6.0 na ovom uređaju.
- Audio formati koji se mogu puštati: "Dolby Digital", "PCM", "MP3", "WMA".
- Frekvencija odmeravanja: u opsegu 8 48 kHz (MP3), i u opsegu 32 48kHz (WMA)
- Protok bita (Bit rate): u opsegu 32 320kbps (MP3), 32 192kbps (WMA), manje od 4Mbps (DivX fajl)
- Format CD-R/RW, DVD±R/RW diskova: ISO 9660
- Maksimalan broj fajlova/foldera: manji od 600 (ukupan broj fajlova i foldera)

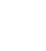

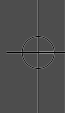

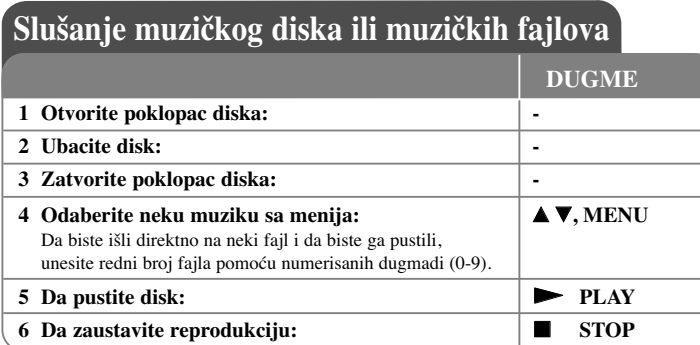

## **Slušanje muzičkog diska ili muzičkih fajlova ostale mogućnosti**

#### **Kreiranje vašeg sopstvenog programa**

Možete da pustite sadržaj sa diska prema redosledu koji vi želite. Da biste dodali neku muziku sa programske liste, pritisnite **PROG**. da biste ušli u mod editovanja (uređivanja) programa (na meniju se pojavljuje oznaka ). **E**

Odaberite željenu muziku sa spiska [List], a zatim pritisnite **ENTER** da biste dodali tu muziku na programsku listu. Izaberite neku muziku sa programske liste pa pritisnite **ENTER** da biste započeli programiranu reprodukciju. Da biste obrisali nešto sa programske liste, selektujte muziku koju želite da obrišete, a zatim pritisnite **CLEAR** u modu editovanja programa. Da biste obrisali svu muziku sa programske liste, selektujte [Clear All], a zatim pritisnite **ENTER** isto u modu editovanja programa. Program se briše kada se disk izvadi ili kada se uređaj isključi.

#### **Prikaz informacija o fajlu (ID3 TAG)**

Dok se reprodukuje MP3 fajl koji sadrži informacije o fajlu, vi možete da prikažete tu informaciju pritiskanjem na **DISPLAY**.

Ako fajl nema ID3-Tag informaciju, na ekranu se pojavljuje No ID3 TAG.

#### **Zahtevi MP3/WMA muzičkog fajla**

Kompatibilnost MP3/WMA diskova sa ovim plejerom je ograničena na sledeći način:

- Ekstenzije fajlova: ".mp3'', ".wma''
- Frekvencija odmeravanja: u opsegu 8 48 kHz (MP3), i u opsegu 32 - 48kHz (WMA)
- Protok bita (Bit rate): u opsegu 32 320kbps (MP3), 32 192kbps (WMA)
- CD-R/RW, DVD±R/RW Format: ISO 9660
- Maksimalan broj fajlova/foldera: manji od 600 (ukupan broj fajlova i foldera)

## **Prikaz photo fajlova**

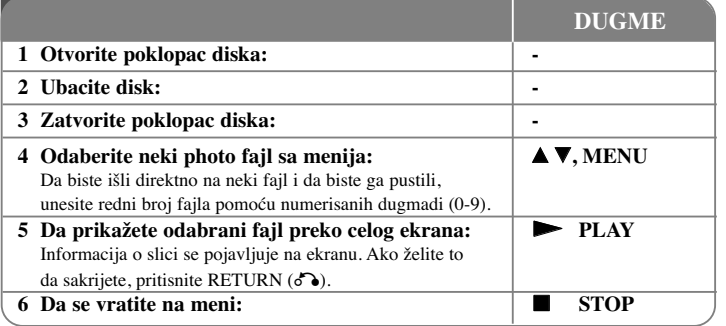

**M**MU •••

**N**••••

•••

•••

## **Prikaz photo fajlova - ostale mogućnosti**

#### **Prikažite photo fajlove kao slajd šou**

Koristite **AV < ►** da biste označili ikonicu ( **III**), a zatim pritisnite **ENTER** da biste započeli slajd šou. Brzinu kojom se prikazuje slajd šou možete da promenite korišćenjem  $\blacktriangleleft$   $\blacktriangleright$  kada je naznačena ikonica ( $\blacktriangleright$ ).

#### **Prelazak na sledeći/prethodni photo fajl**

Pritisnite **SKIP (** .ili >**)** da biste pogledali prethodni/sledeći photo fajl.

#### **Rotiranje photo fajla**

Koristite  $\blacktriangle\blacktriangledown$  da biste rotirali photo fajl preko celog ekrana u smeru suprotnom od kretanja kazaljke na satu ili u smeru kretanja kazaljke na satu.

#### **Slajd šou pauza**

Pritisnite **PAUSE/STEP (** X**)** da biste napravili pauzu dok se prikazuje slajd šou. Pritisnite **PLAY (**  N**)** da biste nastavili slajd šou.

#### **Slušanje muzike dok se prikazuje slajd šou**

Možete da slušate muziku dok se prikazuje slajd šou, ako disk sadrži i muzičke i photo fajlove. Koristite **AV < →** da biste označili ikonicu ( **□ g**), a zatim pritisnite **ENTER** da biste startovali slajd šou.

#### **Posmatranje uvećane video slike**

U toku prikaza photo fajlova preko celog ekrana, pritiskajte **ZOOM** da biste selektovali mod zumiranja. Kroz zumiranu sliku možete da se krećete pomoću dugmadi ▲▼◀ ▶. Pritisnite **CLEAR** da biste izašli odatle.

#### **Zahtevi photo fajla**

Kompatibilnost JPEG diska sa ovim plejerom je ograničena na sledeći način:

- Ekstenzije fajlova: ".jpg"
- Veličina photo fajla: preporučeno manje od 2MB
- Format CD-R/RW, DVD±R/RW diskova: ISO 9660
- Maksimalan broj fajlova/foldera: manji od 600 (ukupan broj fajlova i foldera)

## **Direktno snimanje na USB**

Pre snimanja prvo priključite USB Flash drajv. Postavite opciju [REC Bitrate] kao što se zahteva. (vidite stranu 9)

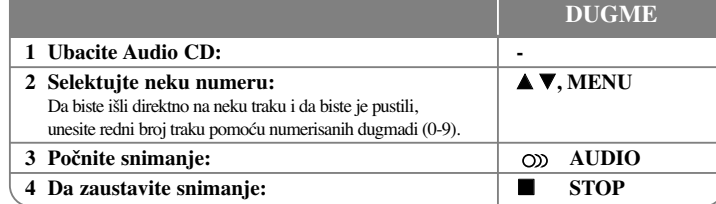

#### **Mod snimanja**

Možete da snimite samo jednu željenu numeru ili pak sve numere sa Audio CD-a na USB Flash drajv.

- Za snimanje samo jedne numere: Pritisnite **AUDIO** u modu reprodukcije, pauze ili obnovljenom stop modu.
- Za snimanje celog diska: Pritisnite **AUDIO** u kompletnom stop modu.
- Za snimanje isprogramirane liste: U stop modu, pritisnite **AUDIO** nakon selekcije neke numere sa programske liste.

#### **Napomene u vezi direktnog snimanja na USB**

- Može se snimati samo sa Audio CD-a.
- Ako koristite ovu funkciju, folder ''CD\_REC'' će se automatski kreirati u USB Flash drajvu kada se muzički fajl (ili fajlovi) snimi na njemu.
- Ako izvadite USB Flash drajv ili isključite uređaj u toku snimanja, može doći do nekog kvara.
- Ako nema dovoljno praznog prostora na USB Flash drajvu, snimanje nije moguće. Da biste dobili više slobodnog prostora, obrišite neke fajlove uz pomoć vašeg kompjutera.
- Ne može se snimati sa CD-G diskova i Audio CD diskova kodiranih u DTS tehnologiji.
- Nisu podržani ekterni HDD, Multi Card Reader, Multi Partition USB, Locked device i MP3 plejeri.
- Brzinu snimanja možete postaviti pritiskom na **AUDIO** za vreme direktnog snimanja na USB.
	- X1 Track: Dok je normalna brzina snimanja, možete da slušate muziku.
	- X4 Track: Kada je brzina snimanja 4X veća, ne možete da slušate muziku.
- Format snimanja: MP3 fajl
	- Bit rate kodiranja: 128 kbps / 160 kbps / 192 kbps / 256 kbps / 320 kbps
	- Maksimalan broj fajlova/foldera: manji od 600 (ukupan broj fajlova i foldera)

Pravljenje neovlašćenih kopija od materijala koji je zaštićen od kopiranja, uključujući i kompjuterske programe, fajlove, emisije i zvučne zapise, može biti prekršaj autorskih prava i predstavljati krivično delo. Ova oprema ne bi trebalo da se koristi u takve svrhe.

#### **Budite odgovorni**

**Poštujte autorska prava**

## **Korišćenje USB Flash drajva**

Možete da reprodukujete MP3/WMA/JPEG/DivX fajlove sa USB Flash drajva verzije  $2.0 / 1.1$ .

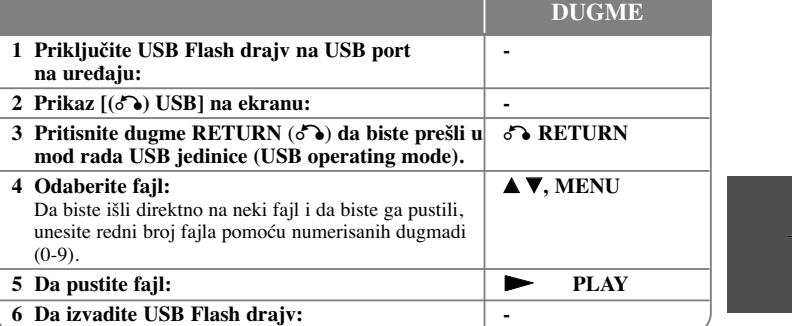

- **Napomene u vezi USB Flash drajva**<br>• Možete da prelazite između modova USB i DISC samo u zaustavnom modu i to pritiskom na **RETURN** ( $\delta$ ).
- Nemojte da vadite USB jedinicu za vreme rada uređaja.
- Preporučuje se redovan back up radi sprečavanja gubljenja podataka.
- Ako koristite USB produžni kabli ili USB hub može se desiti da USB jedinica ne bude prepoznata.
- Mogu da se reprodukuju (MP3/WMA), photo fajlovi (JPEG) i DivX fajlovi. Za detalje o radu sa svakim od ovih fajlova, pogledajte na odgovarajućim stranicama.
- Maksimalan broj fajlova na USB flash drajvu: Manji od 600 (ukupan broj fajlova i foldera)

- USB funkcija ovog uređaja ne podržava baš sve USB jedinice.
- Digitalna kamera i mobilni telefon nisu podržani.

# **Kodovi jezika**

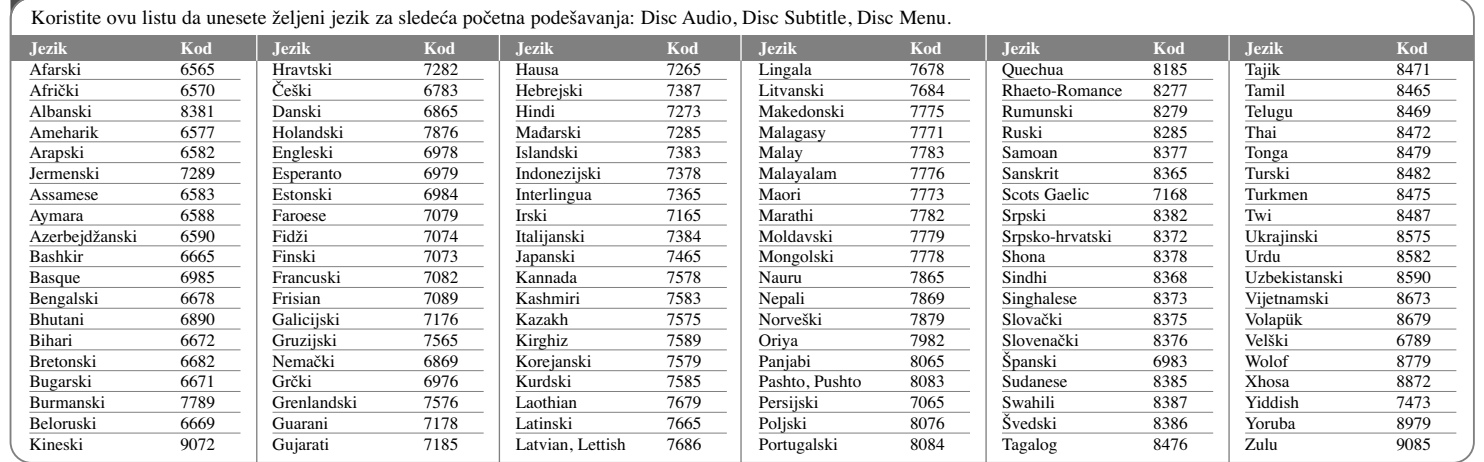

N

Ua $\vert$  1

N

 $\mathbf{L}$ r

 $\overline{1}$ n

# **Kodovi regiona**

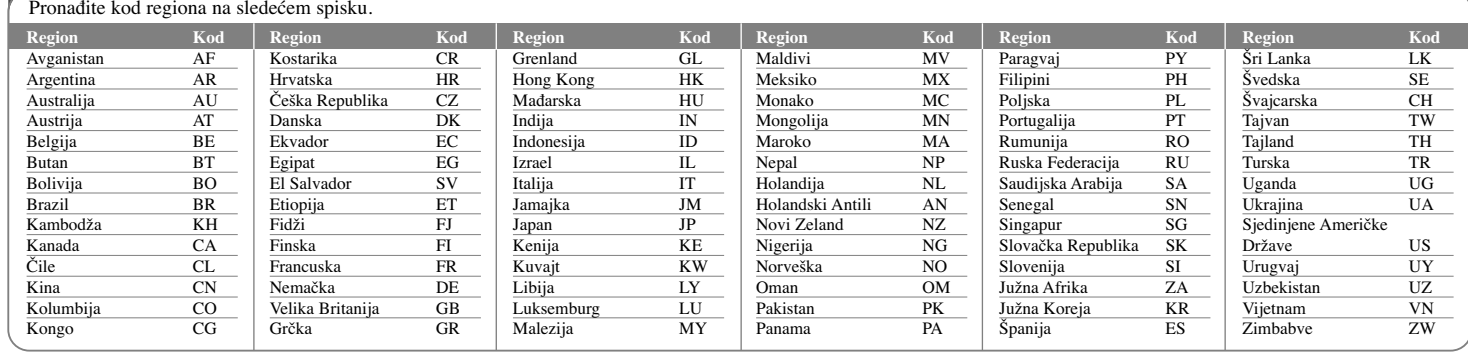

# **Pronalaženje i rešavanje problema Specifikacije**

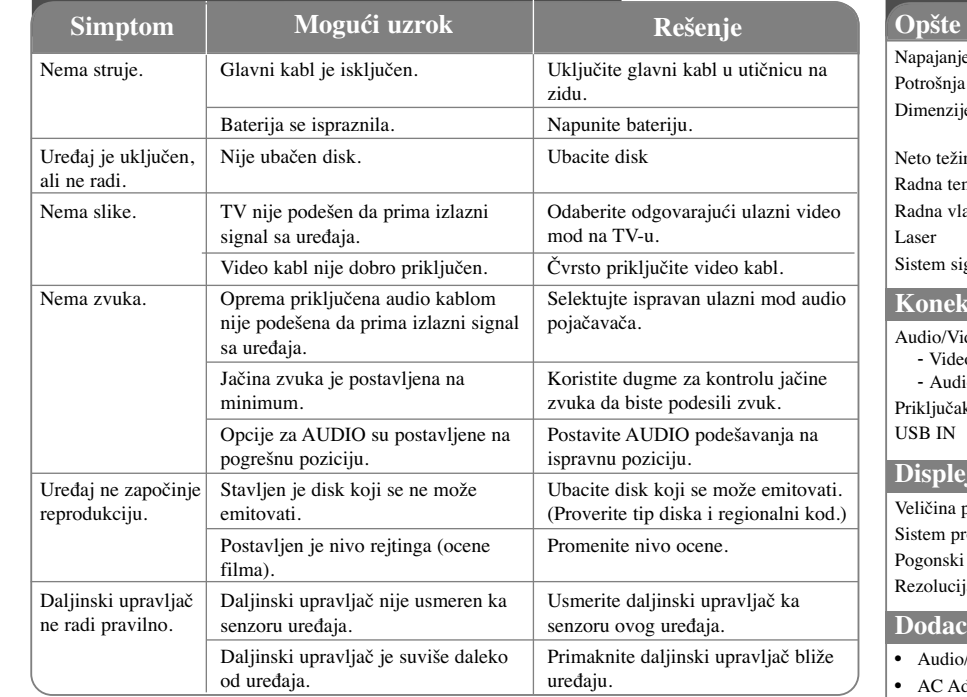

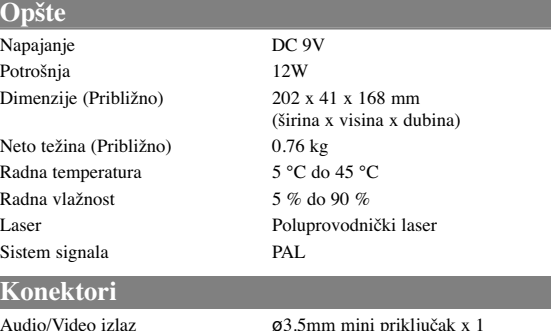

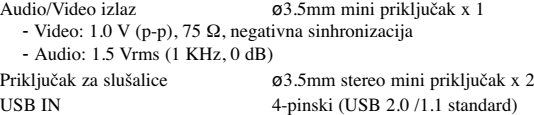

## **Displej sa tečnim kristalima**

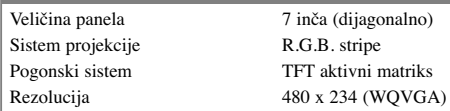

## **Dodaci**

- Audio/Video Adapter
- AC Adapter (IM090WU-150B)
- Ispravljač za automobil (Cu-2993)
- Daljinski upravljač
- Baterija daljinskog upravljača (litijumova baterija)

**Dizajn i specifikacije su podložni promenama bez prethodne najave.**

## **Uživajte gledajući plejer <sup>u</sup> kolima postavljen na nosač koji se montira na naslon**

Možete da uživate gledajući plejer sa zadnjeg sedišta postavljajući uređaj sa zadnje strane prednjeg sedišta.

#### **Upozorenje:**

• Vozač ne sme da gleda u plejer dok se vozilo kreće. Nemojte da koristite plejer ako i vozač može da gleda u njega.

Ako vozač rukuje plejerom ili gleda u njega dok se vozilo kreće, to može da mu odvuče pažnju od vožnje i da dovede do ozbiljne saobraćajne nesreće, eventualne povrede ili neke materijalne štete.

- Nemojte da postavljate ili skidate ovaj nosač za vreme vožnje, i da ne bi došlo do povređivanja ili saobraćajne nesreće pridržavajte se sledećih pravila gde ne treba da ga postavljate:
	- bilo gde osim sa zadnje strane sedišta
- na mestu gde se ometa pogled vozača ili vožnja – na mestu koje ometa funkcionisanje vazdušnog jastuka
- na mestu koje ometa instrumente vožnje
- **• Zavisno od vrste naslona, možda nećete moći da namestite nosač.**

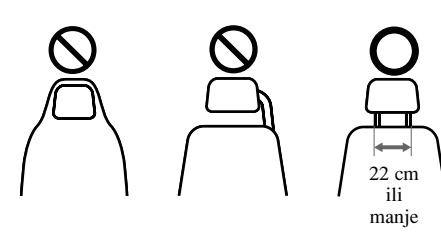

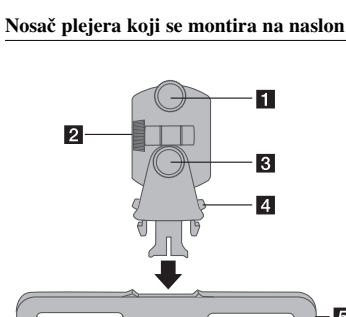

**Fiksirajući zavrtanj** Fiksira uređaj na nosač

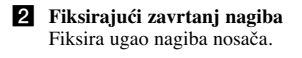

- c **Horizontalni fiksirajući zavrtanj** Fiksira horizontalni ugao nosača
- 4 Otpusna dugmad

Pritisnite oba da biste otpustili telo nosača plejera sa postolja.

**5** Postolje nosača

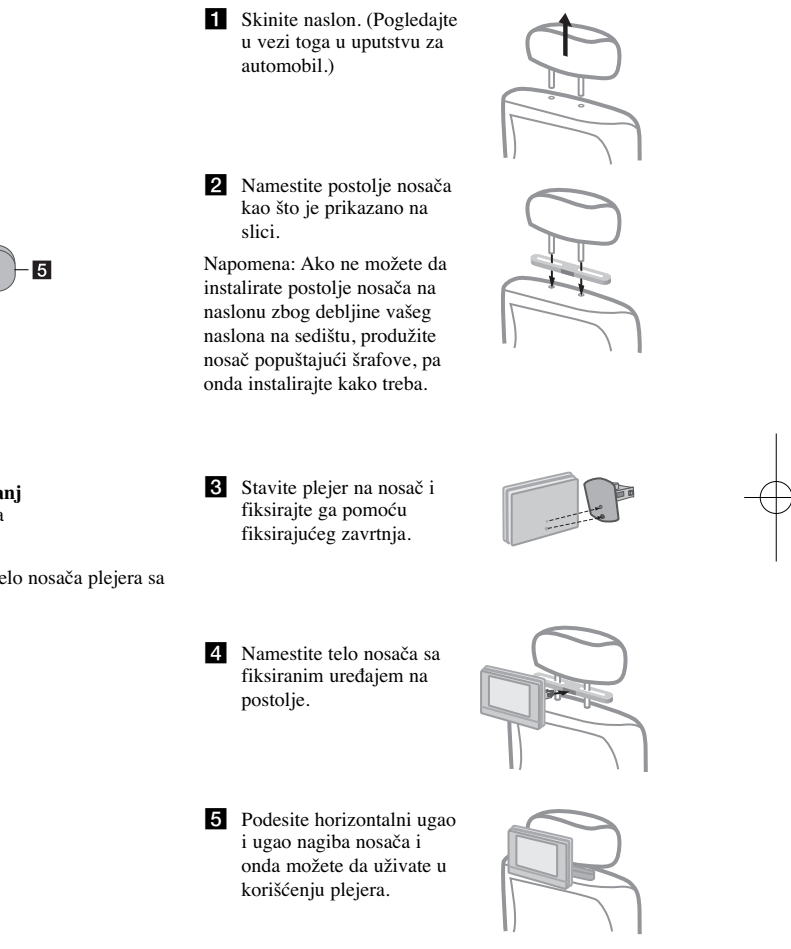

**Instalacija**